## **IP-адаптер для мониторов видеодомофонов серии Classic**

ПАСПОРТ и РУКОВОДСТВО ПО УСТАНОВКЕ И ЭКСПЛУАТАЦИИ

**TS-TUYA**

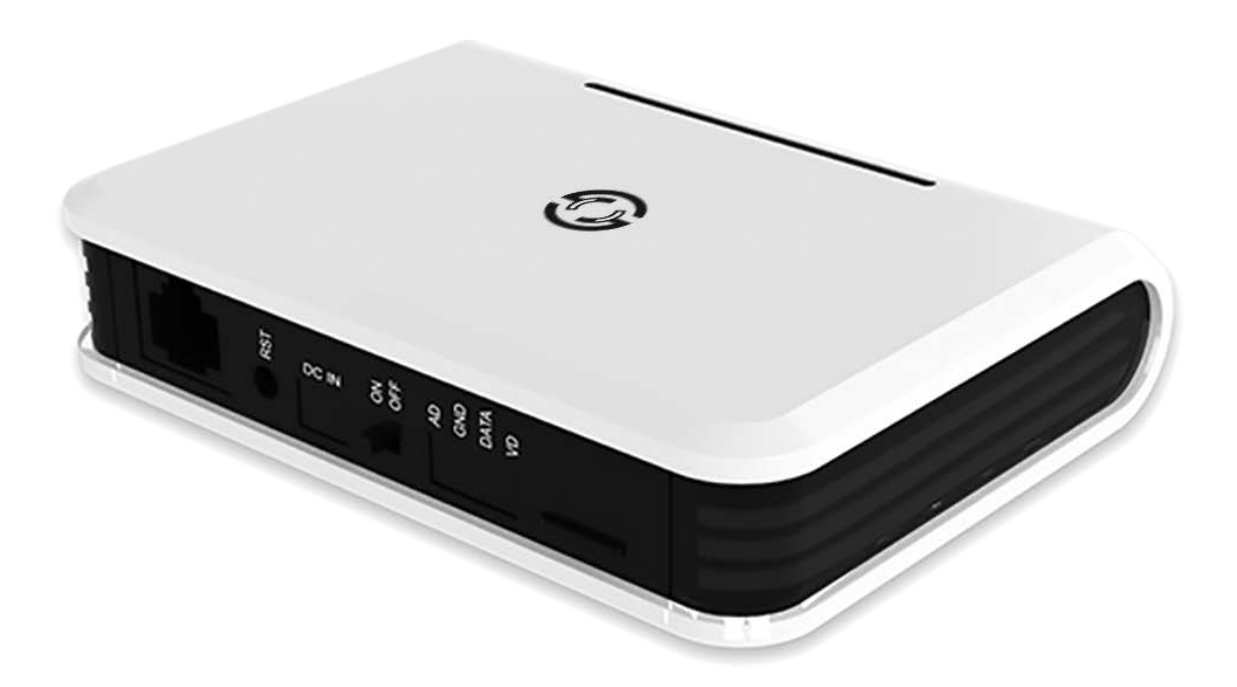

Версия 2022

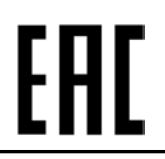

Производитель оставляет за собой право вносить изменения в характеристики и функции изделия без предварительного уведомления, в целях повышения качества и производительности изделия.

# $\bigcirc$ TANTOS

### **Оглавление**

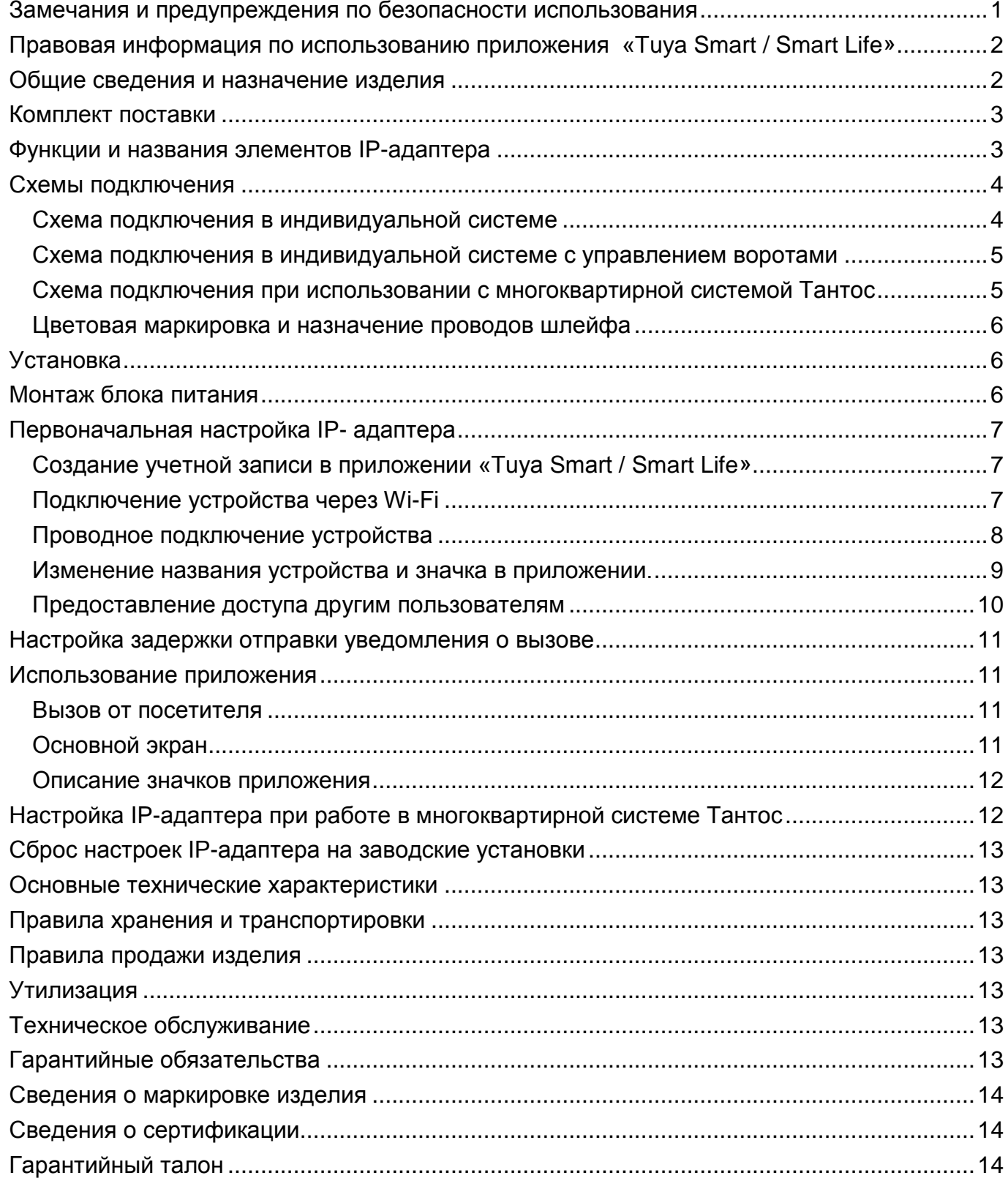

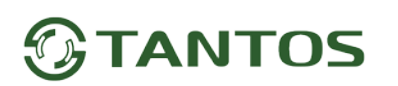

### **Спасибо за приобретение нашей продукции.**

**Внимание:** Внутри блока питания изделия имеется опасное для здоровья напряжение. Для предотвращения нанесения вреда здоровью и имуществу внимательно ознакомьтесь с данным разделом.

### <span id="page-2-0"></span>**Замечания и предупреждения по безопасности использования При эксплуатации изделия запрещается:**

- 1. Устанавливать изделие в непроветриваемых нишах или замуровывать изделие в стену. Это может вызвать повреждение изделия или пожар.
- 2. Самостоятельно разбирать, ремонтировать или модернизировать изделие. Это может вызвать поражение электрическим током, пожар или повреждение изделия.
- 3. Подключать к изделию другие устройства без отключения питания. Это может вызвать повреждения устройств и изделия.
- 4. Использовать изделия во влажных помещениях. Это может вызвать поражение электрическим током или пожар.
- 5. Эксплуатировать изделие с поврежденным шнуром питания. Это может вызвать поражение электрическим током или пожар.
- 6. Вставлять вилку в розетку влажными руками. Это может вызвать поражение электрическим током.
- 7. Использовать воду или другие жидкости для чистки изделия. Используйте только сухую ткань, чтобы избежать поражения электрическим током.

### **Замечания по эксплуатации изделия:**

- 1. Изделие при работе может быть теплым, это не является неисправностью изделия.
- 2. Выключайте питание, если изделие не используется длительное время.
- 3. Избегайте попадания прямых солнечных лучей на изделие и не размещайте изделие вблизи нагревательных элементов.
- 4. Избегайте попадания посторонних предметов в корпус изделия. Это может вызвать повреждение изделия.
- 5. Не размещайте какие-либо предметы на корпусе изделия.
- 6. Если изделие издает странный шум, немедленно выньте вилку из розетки и обратитесь в сервисный центр поставщика.

### **В случае выявления неисправности изделия обратитесь в сервисный центр поставщика.**

Адрес гарантийного сервисного центра ООО «Тантос»: 129337 г. Москва, улица Красная Сосна, дом 2, корпус 1, стр.1. телефон +7 495 7392283, доб. 6204.

**Производитель не несет ответственности за любой вред, нанесенный вследствие неправильного использования изделия.**

### <span id="page-3-0"></span>**Правовая информация по использованию приложения «Tuya Smart / Smart Life»**

**Внимание:** Перед использованием приложения и устройства пользователь должен ознакомиться с нижеследующей информацией. Начало использования приложения и устройства означает безоговорочное согласие со всеми условиями данного документа.

- 1. Перед использованием изделия пользователь должен ознакомиться и согласиться с Пользовательским соглашением и Политикой конфиденциальности.
- 2. Все права на приложение «Tuya Smart / Smart Life» принадлежат компании Hangzhou Tuya Technology Co.,Ltd.
- 3. Приложение может быть изменено владельцем приложения без предварительного уведомления, внешний вид приложения, приведенный в паспорте, может отличаться от реального.
- 4. Компания Hangzhou Tuya Technology Co.,Ltd несет всю ответственность за работу приложения.
- 5. Приложение предназначено только для смартфонов на базе ОС Андроид и iOS актуальных версий.
- 6. Приложение предоставляется «как есть», с возможными ошибками и неточностями, ТМ TANTOS не несет ответственности за прямой или косвенный ущерб, связанный с использованием данного продукта.
- 7. ТМ TANTOS не несет ответственности за простои в работе оборудования связанные с передачей информации через сеть Интернет или другие сети, вызванные любыми факторами, при этом ТМ TANTOS делает все возможное для минимизации рисков простоя и обеспечивает пользователям своевременную техническую поддержку.
- 8. Не работоспособность приложения не является гарантийным случаем для устройства.
- 9. Пользователь несет ответственность за сохранность своих персональных данных на смартфоне, на котором установлено Приложение, а также фото или видеоматериалов сохраненных в приложении. Пользователь несет полную ответственность в случае доступа к смартфону третьих лиц и выполнения каких-либо действий в Приложении.

#### <span id="page-3-1"></span>**Общие сведения и назначение изделия**

**Внимание:** IP - адаптер совместим только с мониторами Tantos серии Classic (LILU, Elly, Amelie, Prime, NEO, Tango, Sherlock, Stark, LOKI). С мониторами других производителей изделие не совместимо.

IP - адаптер является технически сложным устройством бытового назначения. IP - адаптер предназначен для подключения к аналоговому или HD монитору видеодомофона, для подключения к облачному сервису «Tuya Smart».

Приложение предназначено для общения с посетителем через внешние вызывные панели, а также записи изображений от вызывных панелей на смартфон, а так же для открывания замка подключенного к вызывной панели или ворот при наличии дополнительного реле TS-NC05, вызывной панели iPanel 2 2/4 аб. или Stuart 1-2-4.

#### **IP-адаптер имеет следующие особенности:**

Подключение к роутеру через Wi-Fi или Ethernet.

Поддержка форматов AHD – CVI – TVI – CVBS(PAL).

Внешний источник питания с возможностью установки в подрозетник.

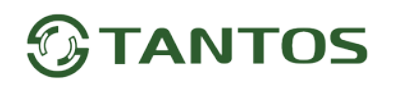

### <span id="page-4-0"></span>**Комплект поставки**

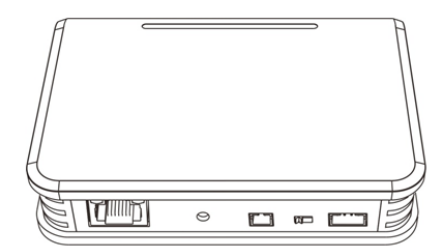

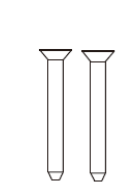

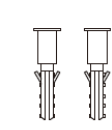

**IP-адаптер** 

Шурупы - 2шт.

Дюбели - 2шт.

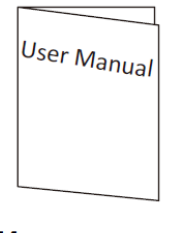

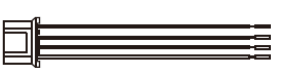

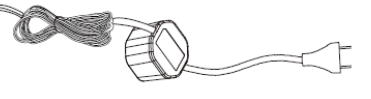

Блок питания

**Инструкция** 

Соединительный шлейф - 1 шт.

**\*Комплект поставки может быть изменен производителем в любое время без предварительного уведомления.**

### <span id="page-4-1"></span>**Функции и названия элементов IP-адаптера**

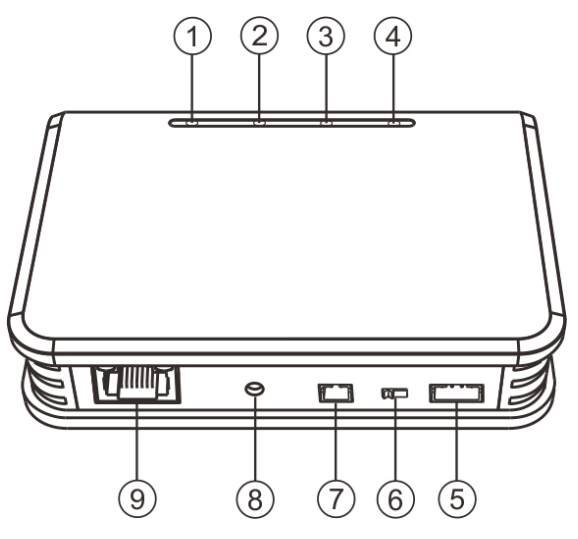

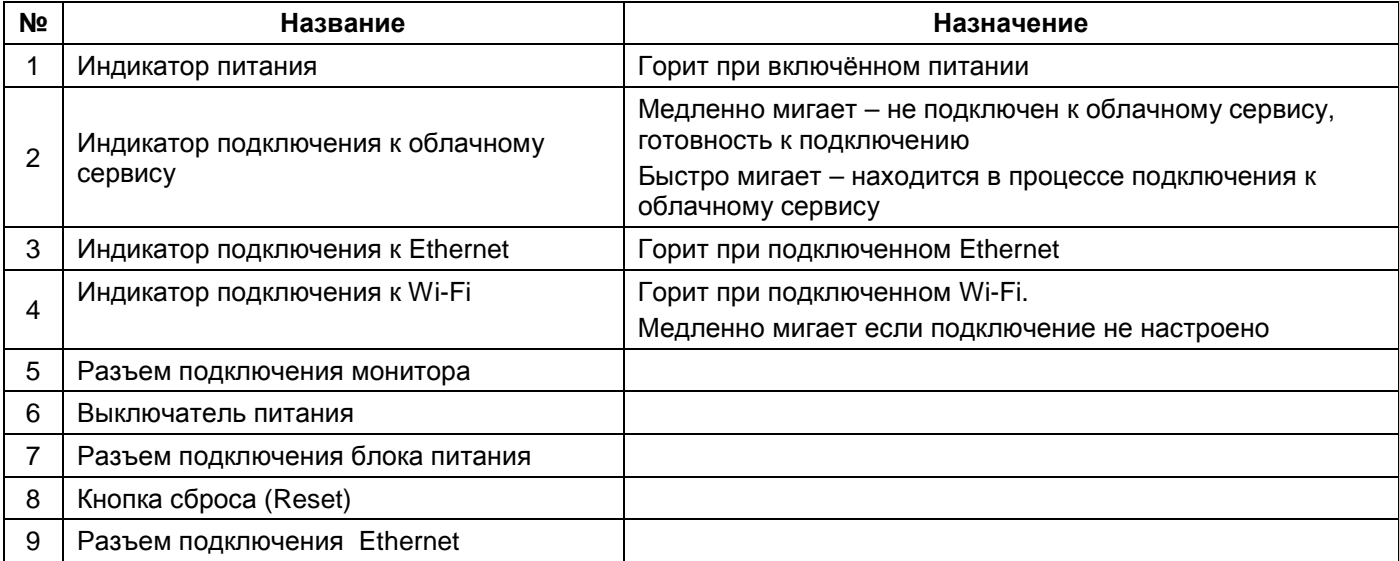

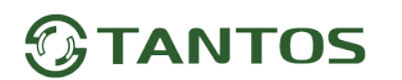

### <span id="page-5-0"></span>**Схемы подключения**

#### **Примечания**:

- Во избежание неправильной работы и повреждения устройств внимательно изучите руководства по установке и подключению устройств.
- Не включайте питание, пока не будут выполнены все соединения. При подключении всех устройств необходимо соблюдать полярность.
- Для исключения помех и искажений аудио и видеосигналов при подключении IP-адаптера рекомендуется использовать кабель типа КВК-В-2 2х0,5 кв. мм. или аналогичный с медными жилами и оплеткой. Дистанция подключения не более 20 метров от монитора. Не рекомендуется применять шнуры ШВЭВ 3х0,12 кв.мм., ШГЭС 4х0,08 кв.мм. или аналогичные ввиду их малого сечения.
- Экран коаксиального кабеля должен быть подключен к общему проводу.
- **Использование кабелей типа UTP/FTP, КСПВ или аналогичных**, не предназначенных для передачи видеосигнала, при подключении вызывных панелей и видеокамер формата AHD/TVI/CVI **не допускается**.
- Дополнительные видеокамеры не транслируются по шине между монитором и IP-адаптером.
- Управление основным замком осуществляется через реле вызывной панели. Схему подключения замка к вызывной панели смотри в инструкции на вызывную панель.
- Для обеспечения возможности открывания ворот необходимо использовать реле TS-NC05 или панель серии Stuart или iPanel2 на 2 и 4 абонента. Схему подключения смотрите в инструкции на соответствующее устройство.
- Вызывные панели других производителей могут иметь несовместимость с монитором и IP-адаптером по аудиоканалу, что может приводить к появлению самовозбуждения, односторонней слышимости или отсутствию открывания замка. Неработоспособность изделий Tantos с оборудованием других брендов **не является гарантийным случаем.**

#### <span id="page-5-1"></span>**Схема подключения в индивидуальной системе**

**Внимание:** Показано только подключение IP-адаптера к монитору, все остальные соединения смотрите в инструкции на используемый монитор.

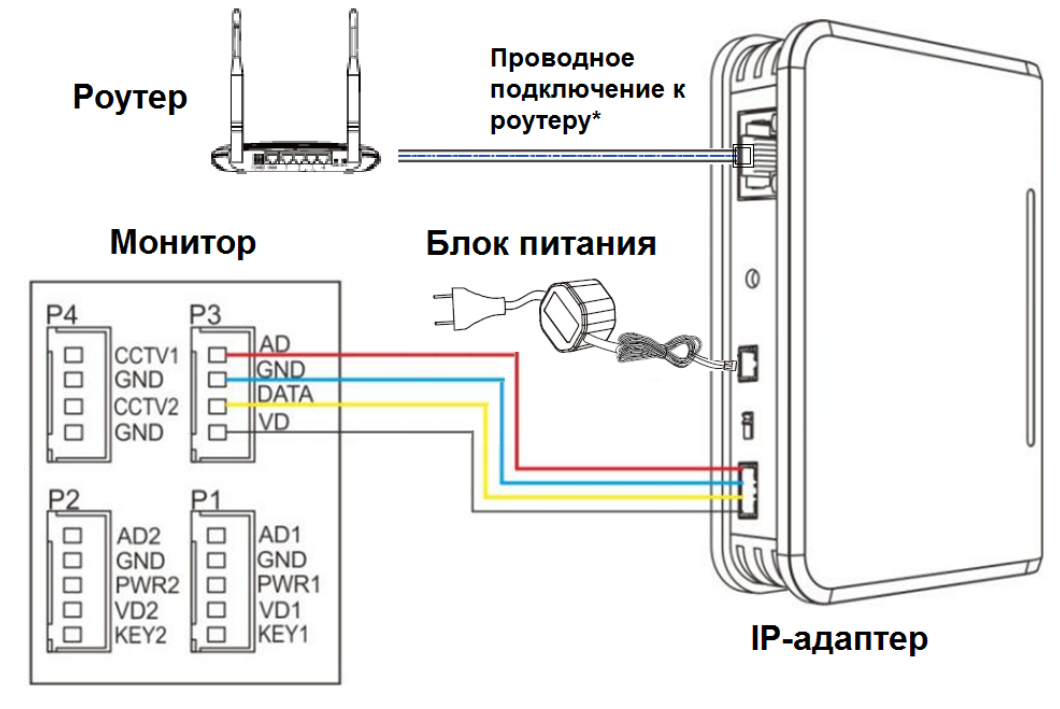

**\*Проводное подключение к роутеру не является обязательным**

<span id="page-6-0"></span>**Схема подключения в индивидуальной системе с управлением воротами**

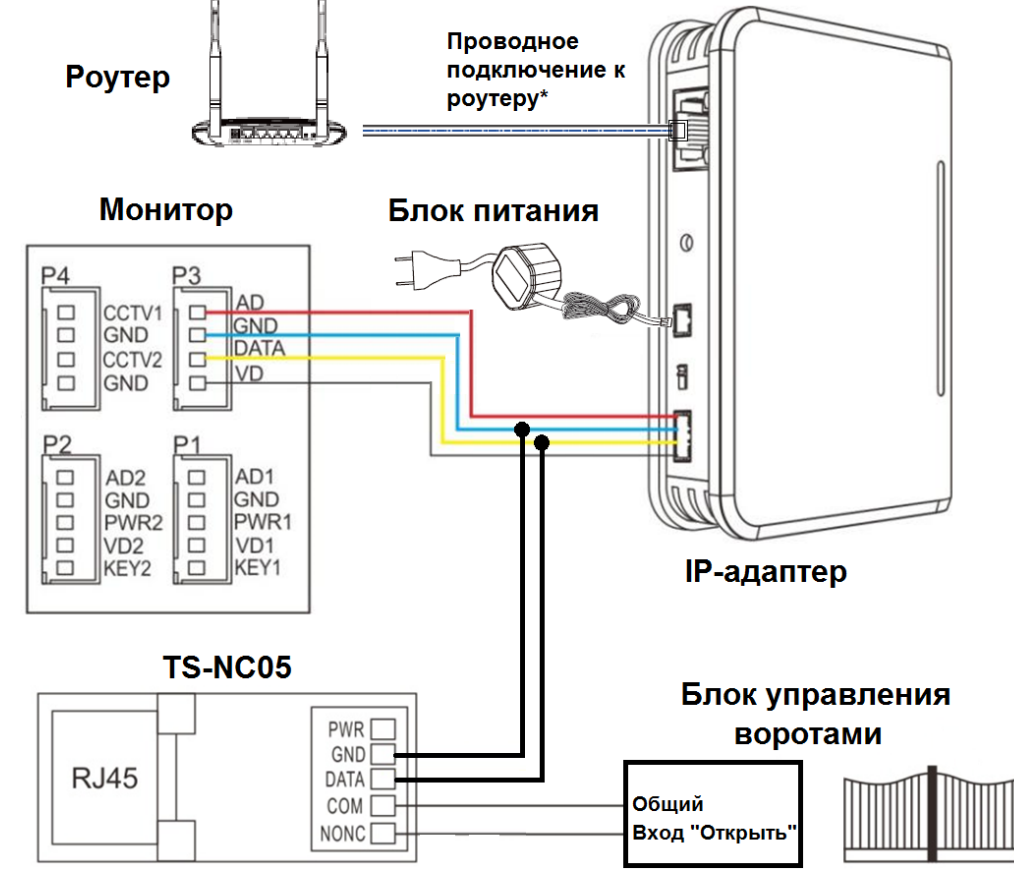

<span id="page-6-1"></span>**\*Проводное подключение к роутеру не является обязательным**

**ATANTOS** 

**Схема подключения при использовании с многоквартирной системой Тантос**

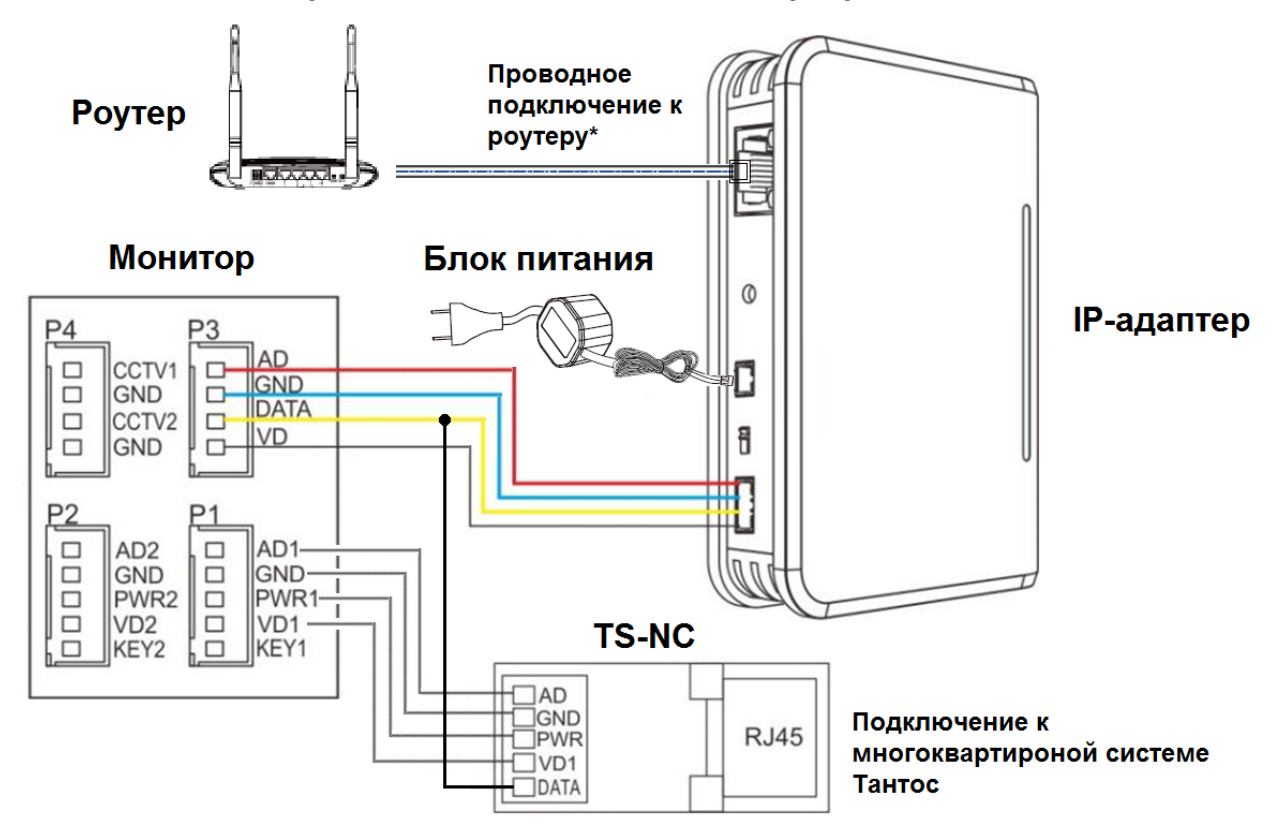

**\*Проводное подключение к роутеру не является обязательным**

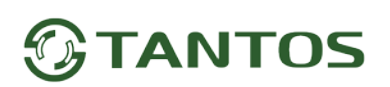

#### <span id="page-7-0"></span>**Цветовая маркировка и назначение проводов шлейфа**

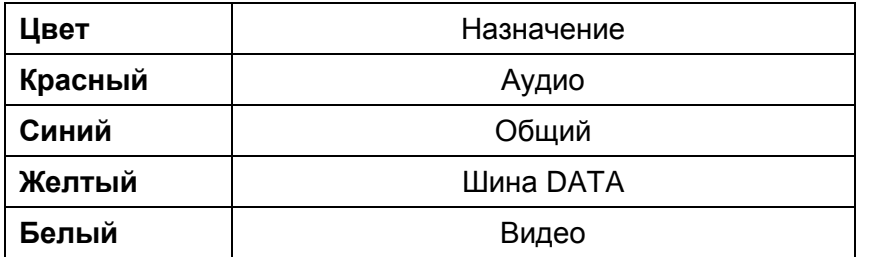

**Примечание:** Если предполагается подключение адаптера через Ethernet, то кабель UTP 5e должен быть обжат в разъем RJ45 по стандарту T568B**.**

#### **Сокращения в названиях разъемов, используемых в этикетке:**

AD: Аудио VD: Видео GND: Общий DATA: Шина данных DC IN: Вход питания

### <span id="page-7-1"></span>**Установка**

**Внимание:** Не подключайте питание до окончания выполнения подключений.

- 1. Определите место установки IP адаптера.
- 2. При установке на стену просверлите 2 отверстия диаметром 6 мм, на расстоянии 69 мм друг от друга, по центру выбранного места установки.
- 3. Вставьте дюбели в отверстия и заверните в них шурупы, оставив зазор между шляпкой и стеной.
- 4. Подключите кабели согласно приведенной ранее схеме.
- 5. Закрепите IP адаптер на шурупах.
- 6. Включите питание IP адаптера.

### <span id="page-7-2"></span>**Монтаж блока питания**

- 1. Монтаж блока питания может быть произведен скрыто в подрозетник в любом удобном месте.
- 2. Для наружного монтажа блока питания на стену используйте крепежные петли на задней стенке блока питания.

**Примечание:** Укорачивание провода питания IP-адаптера или обрезание вилки 220В не снимает IP-адаптер и блок питания с гарантии, если при монтаже были соблюдены правила соединения и изоляции проводов.

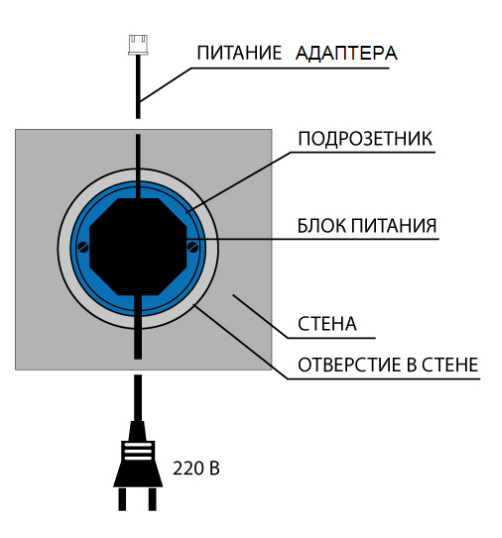

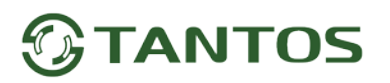

### <span id="page-8-0"></span>**Первоначальная настройка IP- адаптера**

**Внимание:** перед началом подключения IP-адаптера к сети Wi-Fi он должен быть сброшен на заводские установки, смотри стр. 13.

### <span id="page-8-1"></span>**Создание учетной записи в приложении «Tuya Smart / Smart Life»**

Скачайте приложение «Tuya Smart» или «Smart Life» в «Play Маркет» для Android или в «App Store» для iOS. Если вы пользуетесь приложением «Tuya Smart / Smart Life» в первый раз, то сначала нужно зарегистрировать аккаунт, создав новую учетную запись. При создании учетной записи обязательно ознакомьтесь с Пользовательским соглашением и Политикой конфиденциальности.

**Внимание:** Ставя галку в чек-боксе, вы соглашаетесь со всеми условиями и ограничениями производителя приложения.

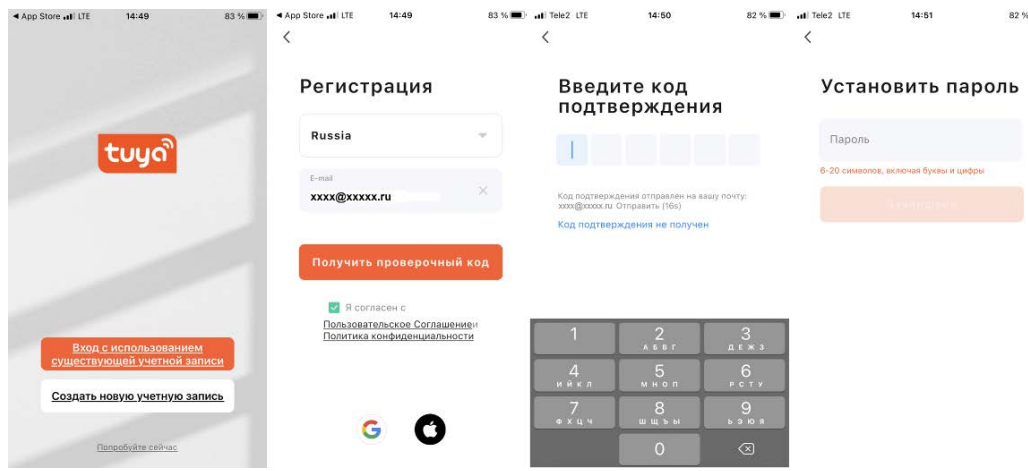

#### <span id="page-8-2"></span>**Подключение устройства через Wi-Fi**

**Внимание:** Во время добавления устройства в мобильное приложение «Tuya Smart / Smart Life» ваш смартфон должен быть подключен к той сети Wi-Fi, к которой вы собираетесь подключить устройство, т.к. имя сети берется из настроек смартфона. Устройство работает только в сети 2,4ГГц, работа в сетях 5ГГц невозможна.

После создания учетной записи вы можете добавить устройство в приложение, для этого:

- 1. Нажмите добавить устройство во вкладке «Дом».
- 2. Выберите слева категорию «Видеонаблюдение», после чего выберите «Умный дверной звонок».
- 3. На следующей странице в правом верхнем углу вместо QR-код выберите «Режим Wi-Fi». После перехода приложения в режим Wi-Fi нажмите кнопку «Далее».
- 4. На появившемся экране выберите «Режим АР»
- 5. На следующем экране введите пароль вашей домашней сети и нажмите «Далее».

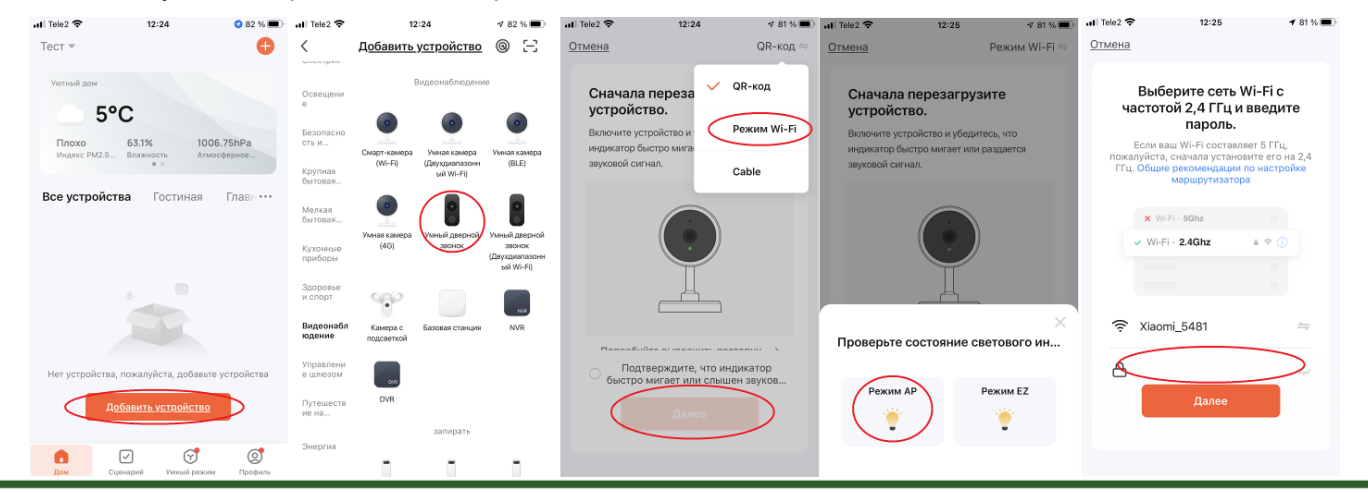

- 6. Появится окно с подсказками дальнейших действий, после прочтения подсказок нажмите «Перейти к подключению», смартфон откроет страницу настроек операционной системы.
- 7. В настройках Wi-Fi выберите из списка сетей сеть с названием, начинающимся с «SmartLife…..» и подключитесь к ней.
- 8. Вернитесь в приложение, на экране будет отображен процесс подключения устройства к облачному сервису. Подключение может занимать несколько минут.
- 9. После успешного подключения к облачному сервису приложение отобразит страницу, сообщающую об этом.

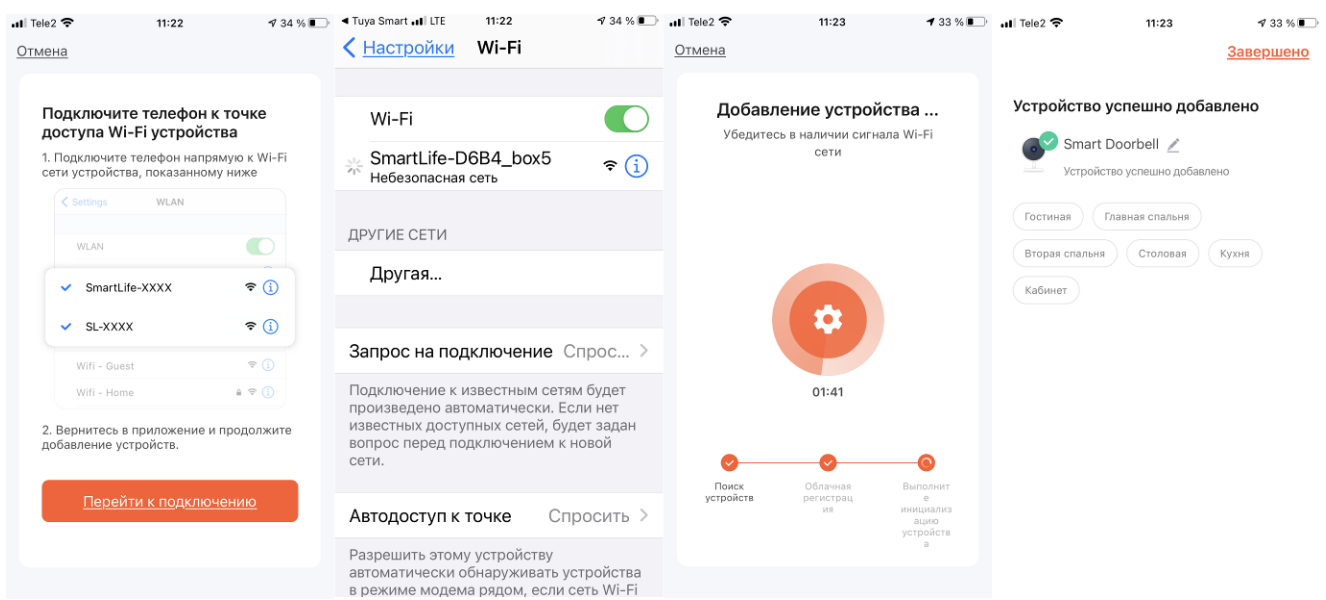

### <span id="page-9-0"></span>**Проводное подключение устройства**

**Внимание:** Во время добавления устройства в мобильное приложение «Tuya Smart / Smart Life» ваш смартфон должен быть подключен к той же сети, к которой вы собираетесь подключить устройство.

- 1. Нажмите добавить устройство во вкладке «Дом».
- 2. Выберите слева категорию «Видеонаблюдение», после чего выберите «Умный дверной звонок».
- 3. На следующей странице, в правом верхнем углу выберите «Cable», поставьте галку в чек боксе внизу страницы и нажмите «Далее».
- 4. Приложение отобразит страницу поиска устройств в сети.

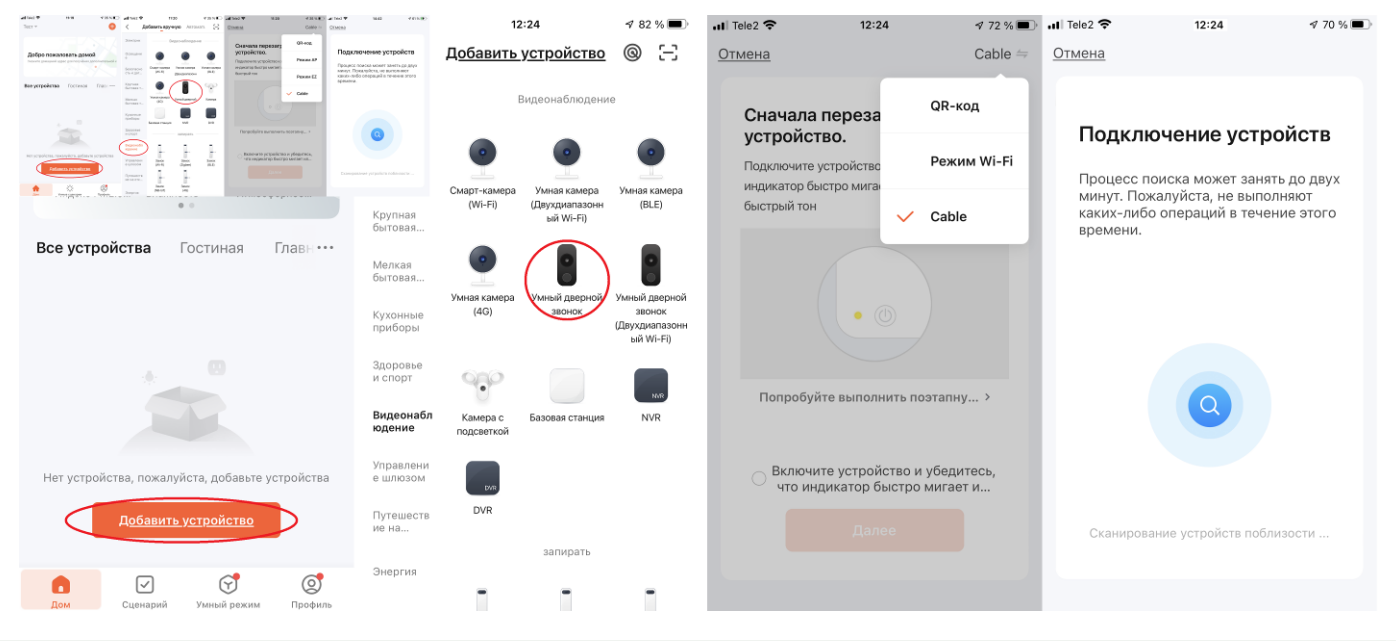

- 5. Если устройство будет найдено в сети, то приложение предложит добавить его в учетную запись.
- 6. Нажмите значок «+» рядом с устройством для добавления в учетную запись и подключения устройства к облачному сервису, на экране будет отображен процесс подключения устройства к облачному сервису. Подключение может занимать несколько минут.
- 7. После успешного подключения к облачному сервису приложение отобразит страницу, сообщающую об этом.

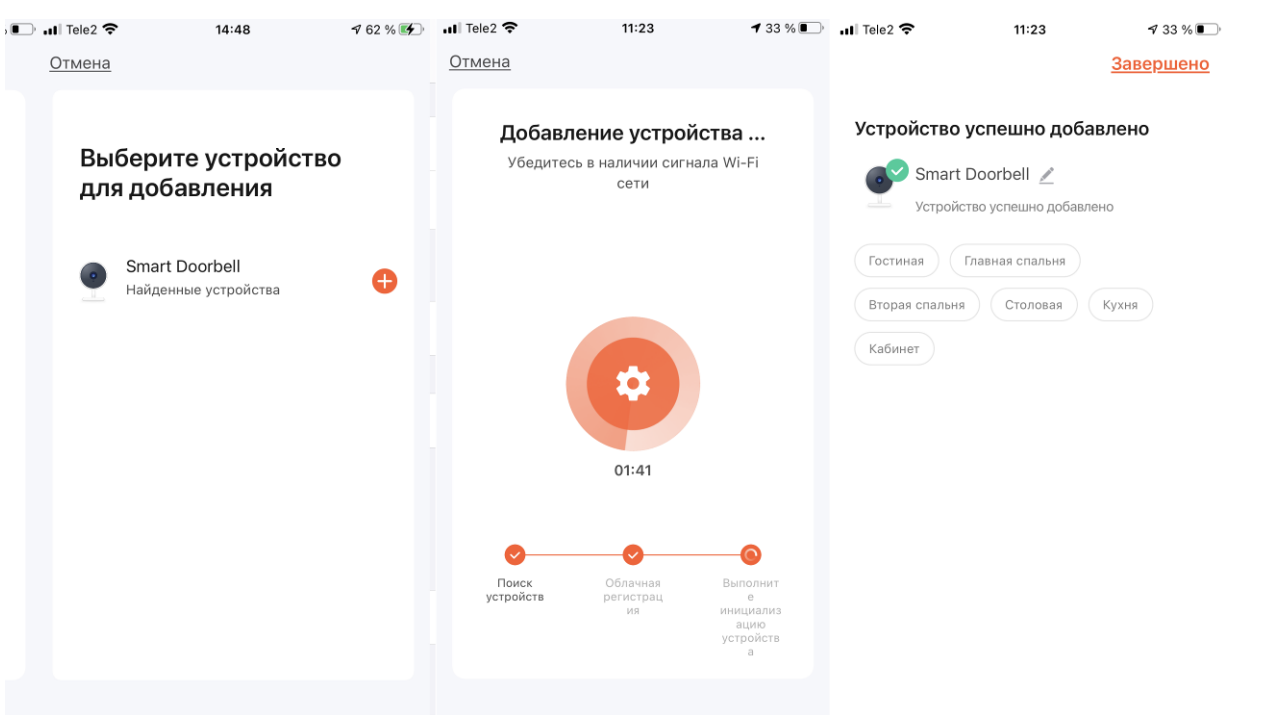

**Примечание:** В роутере должен быть включен режим DHCP. Задать IP-адаптеру статический IP адрес вручную невозможно.

#### <span id="page-10-0"></span>**Изменение названия устройства и значка в приложении.**

- 1. Подключитесь к устройству.
- 2. Нажмите на шестеренку в правом углу экрана.
- 3. Нажмите на стрелку в строке старого названия.
- 4. Нажмите на название устройства.
- 5. В появившемся окне измените название устройства и нажмите сохранить

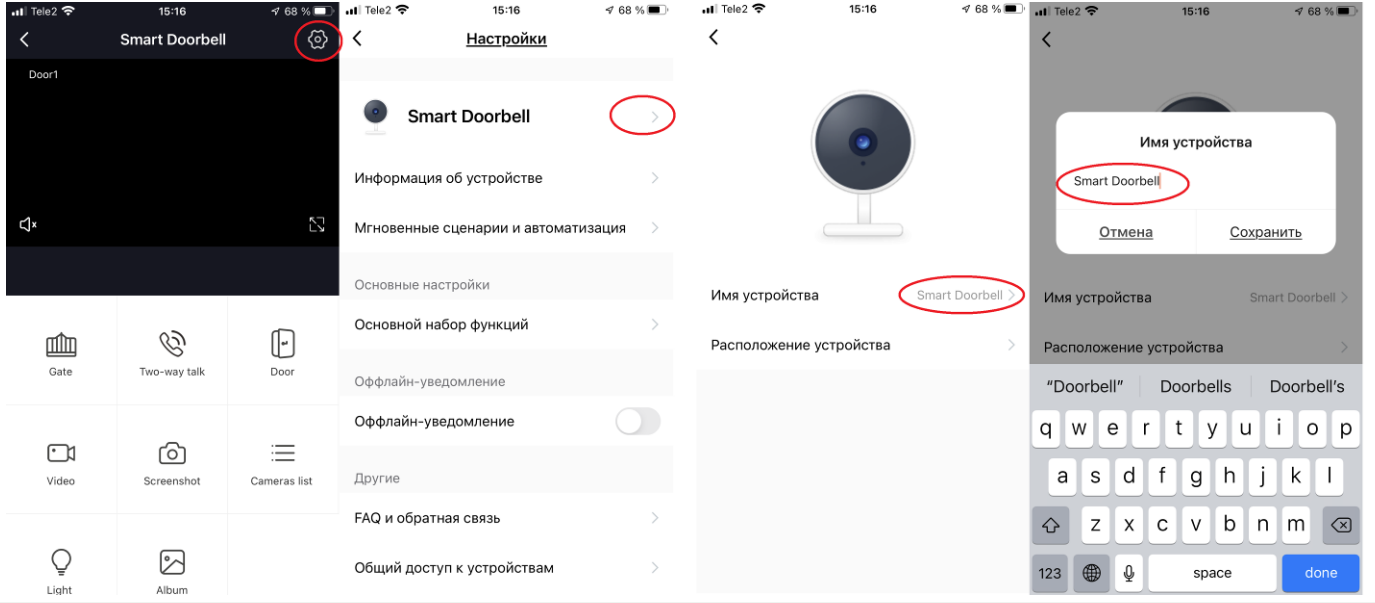

#### <span id="page-11-0"></span>**Предоставление доступа другим пользователям**

Для предоставления доступа другим пользователям проделайте следующее:

- 1. Войдите во вкладку «Профиль» и выберите пункт «Управление домом»
- 2. Нажмите на стрелку в названии дома
- 3. Выберите пункт добавить участников
- 4. Отправьте приглашение через любое доступное приложение

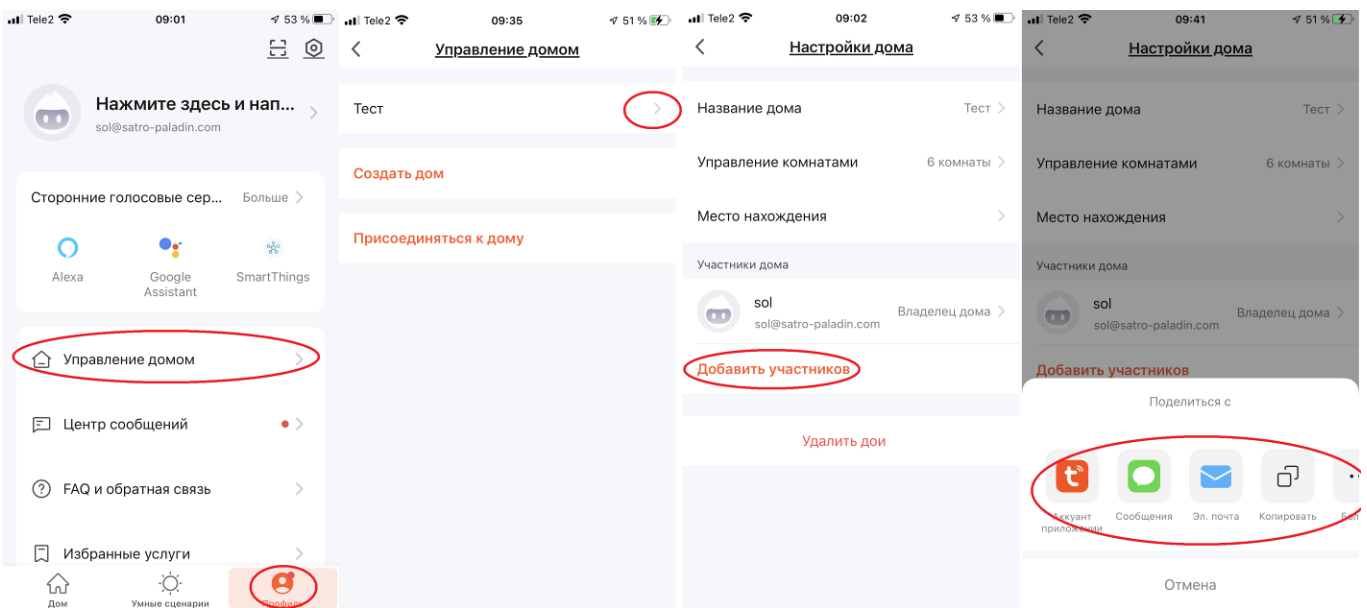

Пользователь, получивший приглашение, должен иметь подтвержденную учетную запись в «TuyaSmart / Smart Life».

После получения кода приглашения пользователь должен ввести его в поле на странице «Присоединиться к дому».

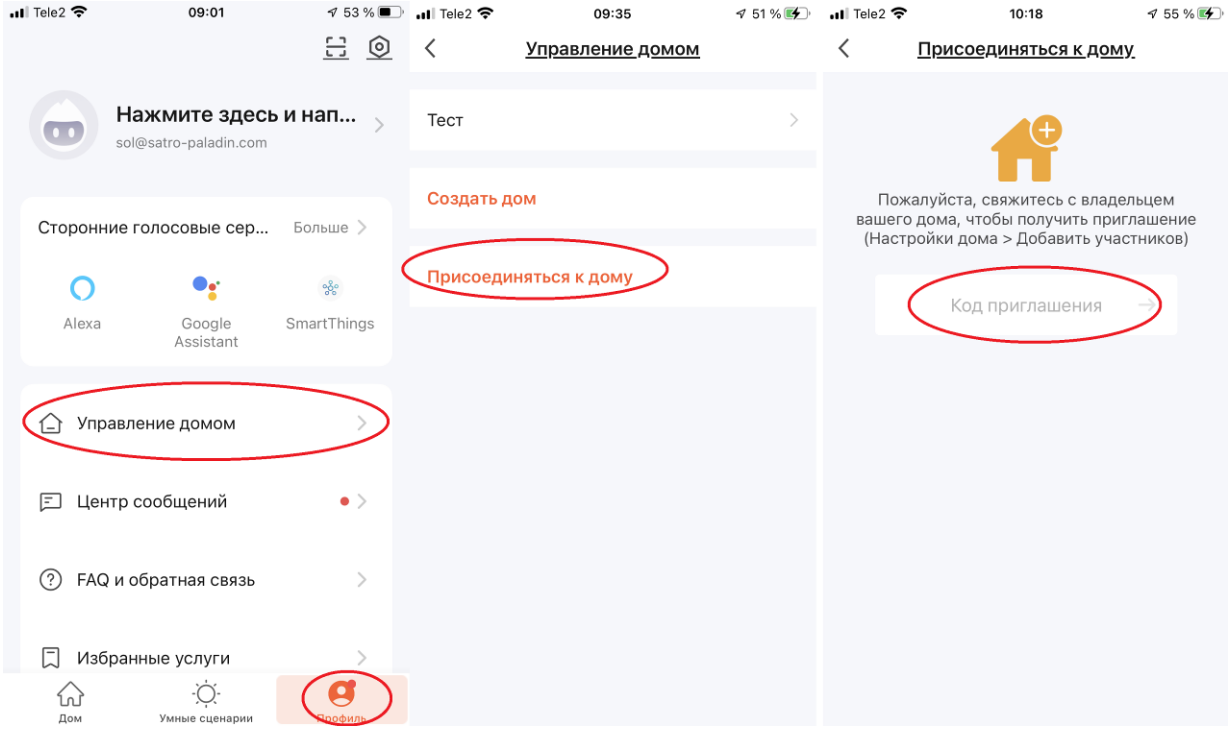

### <span id="page-12-0"></span>**Настройка задержки отправки уведомления о вызове**

Для настройки времени задержки включите устройство. Дождитесь быстрого мигания светодиода 2.

Нажмите кнопку «RST» , комбинация светодиодов 3 и 4 покажет установленное время задержки (по умолчанию время задержки равно 0). Нажимайте последовательно кнопку «RST», светодиоды 3 и 4 будут показывать установленное время. Доступна установка 4 задержек:

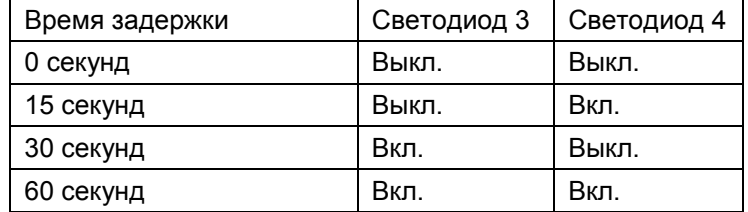

Устройство выйдет из режима установки времени через 5 секунд после последнего нажатия кнопки «RST».

### <span id="page-12-1"></span>**Использование приложения**

### <span id="page-12-2"></span>**Вызов от посетителя**

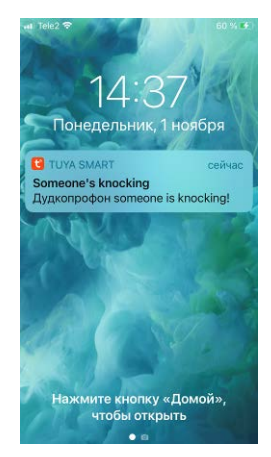

При вызове с вызывной панели приложение выводит PUSH-уведомление сообщающее о вызове.

Нажмите на PUSH-уведомление для запуска приложения.

Приложение выведет основной экран.

для ответа на вызов нажмите на кнопку  $\mathbb{W}$  на основном экране. Монитор, к которому подключена вызывная панель, прекратит вызов.

**Внимание:** Изменить тип уведомления о вызове невозможно, т.к. это ограничение операционных систем смартфона.

### <span id="page-12-3"></span>**Основной экран**

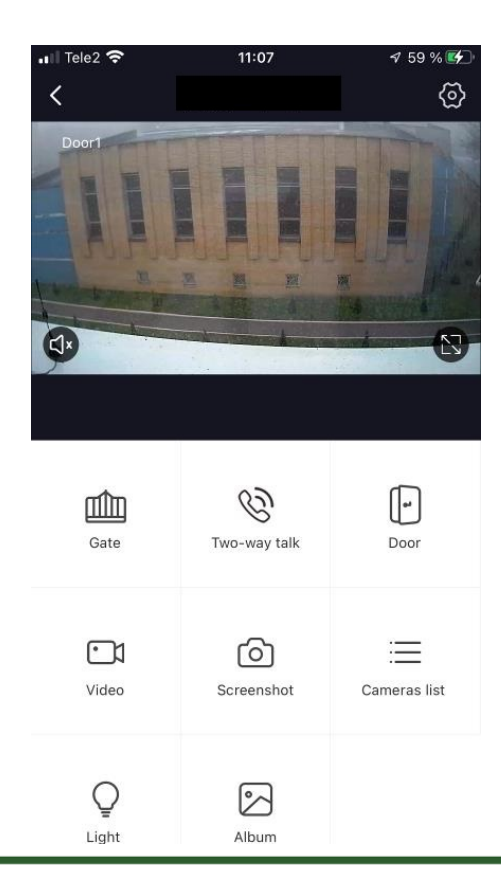

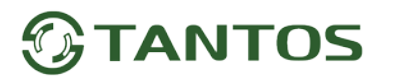

#### <span id="page-13-0"></span>**Описание значков приложения**

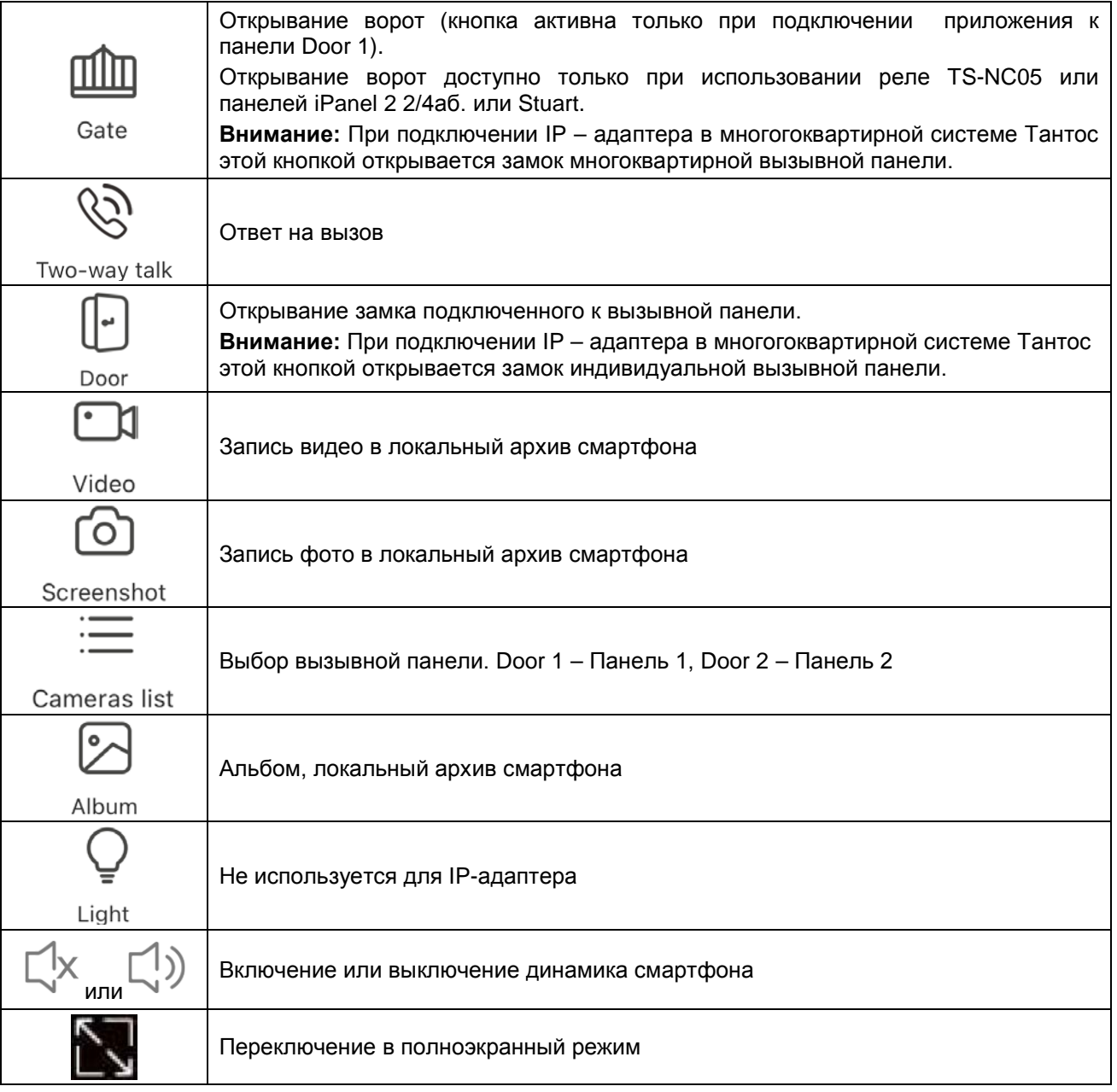

### <span id="page-13-1"></span>**Настройка IP-адаптера при работе в многоквартирной системе Тантос**

Для работы IP-адаптера к многоквартирной системе Тантос необходимо записать в IP-адаптер номер квартиры.

**Внимание:** Для записи номера квартиры в IP-адаптер необходимо подключение монитора к многоквартирной системе Тантос, при этом IP-адаптер должен быть подключен к монитору по интеркому.

Для записи номера проделайте следующее:

Настройте подключение IP-адаптера к облачному сервису как описано выше.

Выключите и затем включите его, после чего нажмите и удерживайте кнопку «RST» до включения быстрого мигания светодиодов 2, 3 и 4.

Нажмите кнопку просмотра на мониторе для записи номера квартиры в IP-адаптер.

Светодиод 2 несколько раз мигнет, показывая, что номер квартиры записан в устройство.

Подождите порядка минуты для применения номера квартиры в IP-адаптере.

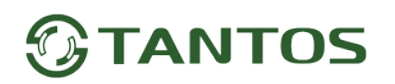

### <span id="page-14-0"></span>**Сброс настроек IP-адаптера на заводские установки**

Для сброса на заводские установки проделайте следующее:

Нажмите и удерживайте кнопку «RST» 10 секунд.

Отпустите кнопку, через несколько секунд замигает светодиод 2.

Дождитесь, пока погаснет светодиод 2 и медленно замигает светодиод 4.

Сброс на заводские установки завершен, и адаптер может быть заново подключен к облачному сервису.

### <span id="page-14-1"></span>**Основные технические характеристики**

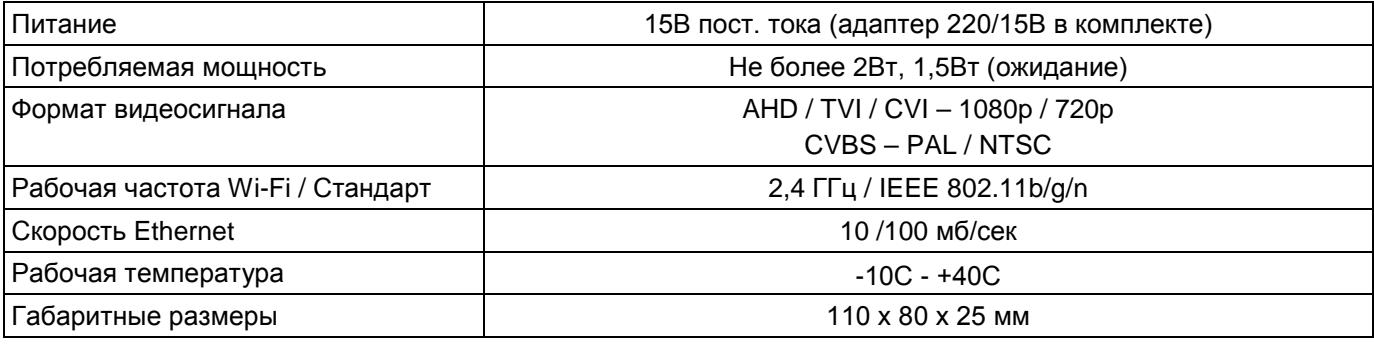

\*Содержание драгоценных материалов: не требует учёта при хранении, списании и утилизации.

### <span id="page-14-2"></span>**Правила хранения и транспортировки**

Хранение изделия в потребительской таре должно соответствовать условиям хранения 1 по ГОСТ 15150- 69. В помещениях для хранения изделия не должно быть паров кислот, щёлочи, агрессивных газов и других вредных примесей, вызывающих коррозию.

Устройства в транспортной таре перевозятся любым видом крытых транспортных средств, в соответствии с требованиями действующих нормативных документов.

### <span id="page-14-3"></span>**Правила продажи изделия**

Продажа изделия на территории РФ должна производиться в соответствии с постановлением Правительства РФ от 31 декабря 2020 г. N 2463. Продажа изделия не имеет возрастных или иных ограничений.

### <span id="page-14-4"></span>**Утилизация**

Изделие утилизировать как бытовую технику без принятия специальных мер защиты окружающей среды.

### <span id="page-14-5"></span>**Техническое обслуживание**

Техническое обслуживание изделия должно проводиться не реже одного раза в год.

Ежегодные работы по техническому обслуживанию включают:

а) проверку работоспособности изделия;

б) проверку целостности корпуса изделия, надёжности креплений, контактных соединений;

в) очистку корпуса изделия от пыли и грязи.

### <span id="page-14-6"></span>**Гарантийные обязательства**

Изготовитель гарантирует соответствие изделия требованиям эксплуатационной документации при соблюдении потребителем правил транспортирования, хранения, монтажа и эксплуатации.

Срок службы изделия – 5 лет.

Гарантийный срок эксплуатации – 12 месяцев с даты продажи.

При покупке изделия требуйте отметку даты продажи в гарантийном талоне и проверяйте комплектность согласно данному руководству. При отсутствии документа, подтверждающего дату приобретения, гарантийный срок исчисляется от даты производства.

В течение гарантийного срока производится бесплатный ремонт изделия.

Гарантия не распространяется на изделия, имеющие повреждения корпуса или подвергшиеся разборке потребителем, а так же на работу бесплатного приложения.

Расходы по транспортировке к месту ремонта и обратно несет потребитель.

### <span id="page-15-0"></span>**Сведения о маркировке изделия**

Этикетка с названием изделия, напряжением питания, изготовителем и импортером нанесена на коробку изделия. Этикетка с названием изделия, напряжением питания и страной производства наклеена на задней крышке устройства.

Дата производства указана в серийном номере на задней крышке устройства на наклейке со штрих кодом, где 2-я и 3-я цифра - месяц, 4-я и 5-я цифра - год производства. Так же месяц и год производства указаны на гарантийной пломбе, путем маркировки месяца и года производства.

### <span id="page-15-1"></span>**Сведения о сертификации**

Изделие соответствует требованиям технических регламентов Таможенного союза ТР ТС 020/2011, TP TC 004/2011 и ТР ЕАЭС 037/2016.

### **Сделано в Китае.**

Изготовитель: Шеньчжэн Еалинк Технолоджи Ko., ЛТД. Китай, город Шеньчжэн, район Лонгганг, улица Шайбей роуд, Бантиан, индустриальная зона Дезхонг, 9-4, этаж 3

Импортер: ООО "Логист", 109156, г. Москва, ул. Саранская, дом 4/24, помещение XV, офис 2

Тел.: (495) 739-22-83, http://www.tantos.pro, E-mail: [info@tantos.pro](mailto:info@tantos.pro)

<span id="page-15-2"></span>Параметры и характеристики изделия могут меняться без предварительного уведомления. Актуальные версии документа и инструкции для приложения смотрите на сайте [www.tantos.pro](http://www.tantos.pro/) на странице изделия.

# EAC

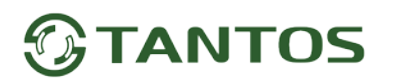

### **Гарантийный талон**

#### **Талон действителен при наличии всех штампов и отметок**

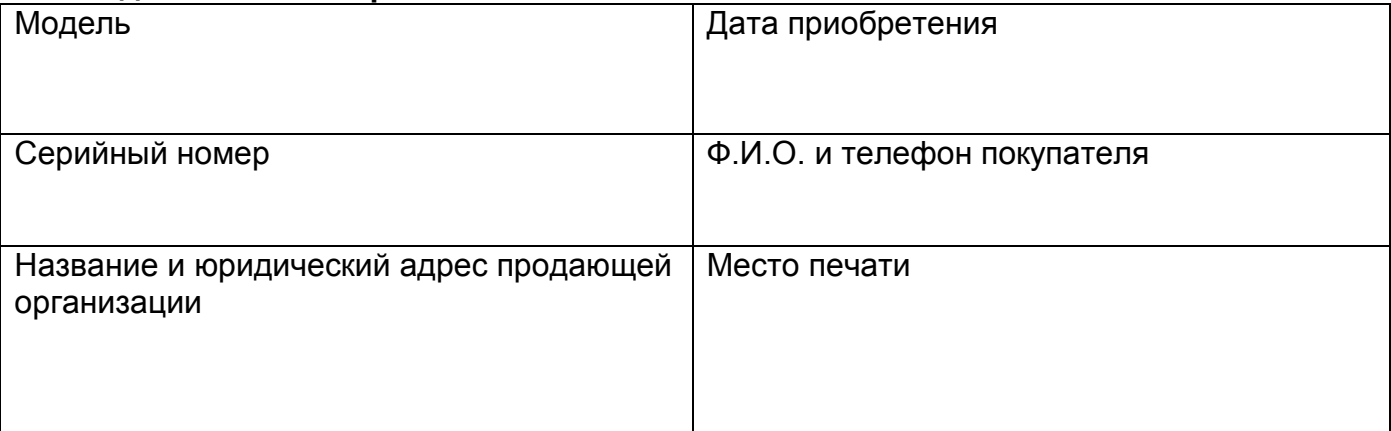

#### **Внимание: Убедитесь, пожалуйста, что гарантийный талон полностью, правильно и разборчиво заполнен.**

Настоящий гарантийный талон выдается сроком на один год с даты продажи, если в паспорте изделия не указан иной гарантийный срок. Если в паспорте изделия указан больший гарантийный срок – действие настоящего гарантийного талона распространяется на указанный в паспорте изделия срок.

Гарантия распространяется только на товары, используемые в соответствии с назначением, техническими и иными условиями, предусмотренными изготовителем (производителем). При нарушении этих условий Продавец не несет ответственности по гарантийным обязательствам. Продавец вправе отказать Покупателю в гарантийном обслуживании, если при выяснении причин неисправности будет установлено, что данные обстоятельства не могут быть отнесены к заводским дефектам поставленного Товара. **Гарантия не распространяется:**

На неисправности, возникшие в результате воздействия окружающей среды (дождь, снег, град, гроза и т.д.), наступление форсмажорных обстоятельств (пожар, наводнение, землетрясение и др.)

- На неисправности, вызванные нарушением правил транспортировки, хранения, эксплуатации или неправильной установкой.

- На повреждения, вызванные попаданием внутрь Товара посторонних предметов, веществ, жидкостей, насекомых и т.д.

- На Товар, имеющий внешние дефекты (явные механические повреждения, трещины, сколы на корпусе и внутри устройства).

- В случае обнаружения следов механических и термических повреждений компонентов на платах.

- В случае внесения Покупателем любых изменений в Товар.

- В случае, если в течение гарантийного срока часть или части товара были заменены частью или частями, которые не были поставлены или санкционированы, а также были неудовлетворительного качества и не подходили для Товара.

- В случае если ремонт производился не в авторизованном производителем сервисном центре.

**Действие настоящей гарантии не распространяется на детали отделки корпуса и прочие детали, обладающие ограниченным сроком использования.**

#### **Таблица гарантийного ремонта**

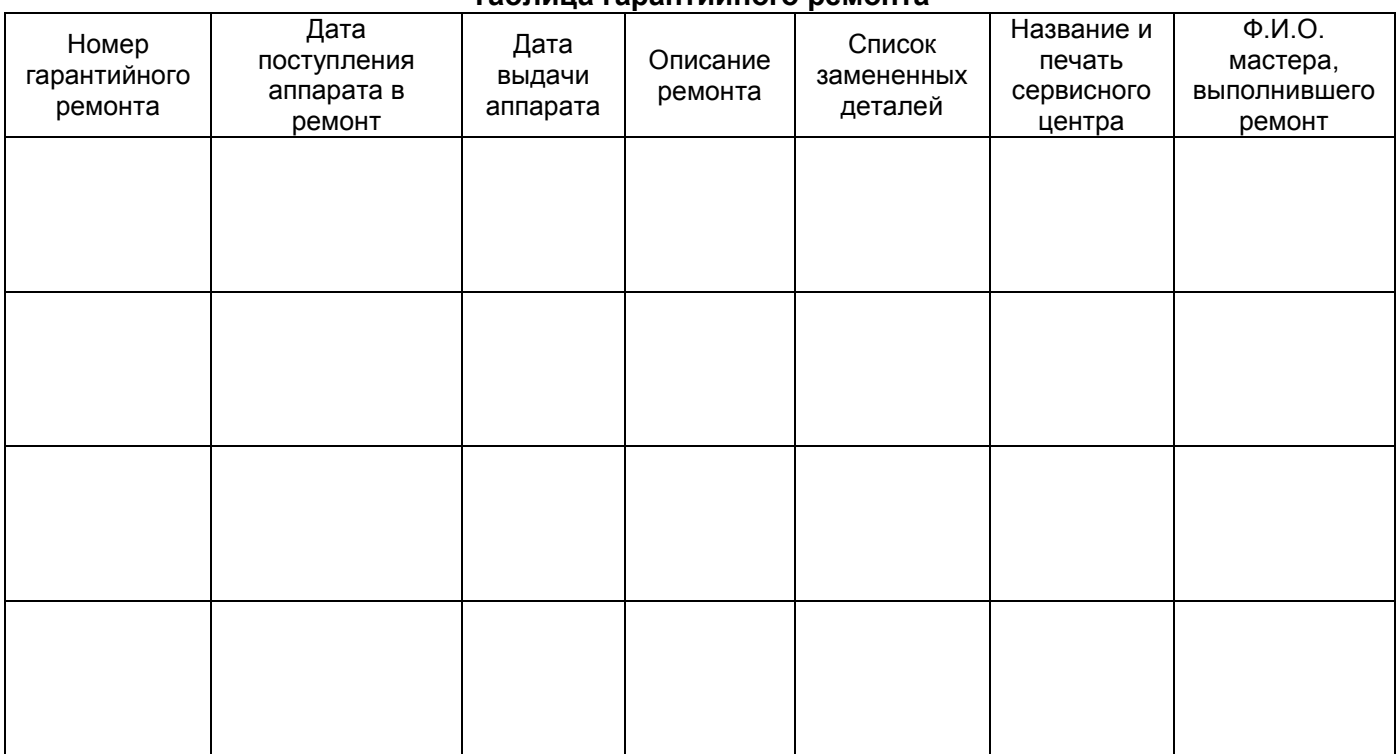

Талон должен заполняться представителем уполномоченной организации или обслуживающим центром, производящим гарантийный ремонт изделия. После проведения гарантийного ремонта данный талон должен быть возвращен Владельцу.